# **Description for Integration of FlashTools in a Customer Application. As of 10/23/2003**

Modifications:

Section 1.1: Description, parameters and return values for all functions revised.

Section 1.1: New function DmCheckOldFlashTools added.

Section 1.1: New function DmGetProgress added.

# **Description for Integration of FlashTools in a Customer Application. As of 03/26/2003**

Modifications:

Section 2.2 Hint for using the Pragma *pack* when declaring structures.

# **Description for Integration of FlashTools in a Customer Application. As of 06/11/2002**

Modifications:

Section 1.1 Modifications of the function DmGetGeneralInfo in DmGetGeneralInfos

- Section 1.1 new function DmGetHexFileInfo added
- Section 2 typedef tMemType added
- Sectoin 2 typedef tPLProgFlash added
- Section 2 typedef tRLReadFlash added
- Section 2 typedef tRLFileInfo added
- Section 2 typedef for return values updated

Modifications of previous versions:

Section 1.1 – Description of the function DmLoadFile:

The parameter dwStartAddress no longer exists (the address is now given with DmProgFlash)

Section 1.1 – Description of the function DmSaveFile: Parameter added for thread structure.

- Section 1.1 Description of the function DmProgFlash The parameter dwOffsetToAddress was added.
- Section 1.1 New function DmFreeMemory added. This function is used to free the memory allocated in the DLL
- Section 3 Implementation Hints, paragraph 1: Parameter values The description for freeing the memory allocated in the DLL is expanded by the function DmFreeMemory.

# **1.** Using the FlashTools Library

# **1.1** Integrating the DLL in a User Application

This section contains an explanation of how you can integrate the DLL PHYDm.DLL in your own application program.

The DLL enables access to the external Flash populating a PHYTEC Single Board Computer (SBC) module.

The following description refers to the programming environment *Microsoft Visual C++ 6.0*.

Place the DLL in the Window system folder or copy the DLL to your application folder. Use the API function *LoadLibrary(…)* to load the DLL and thereby enable access to the functions contained within the DLL.

 **HINSTANCE hLib;** hLib = LoadLibrary(*"PHYDm.dll*");

A function pointer is required for each function to access the DLL functions.

Example: Function to be used: **tReturnCode DmProgFlash (sThread \*sProgFlashThread)** Declaration of the Function Pointer: **tReturnCode (PASCAL \*lpfn\_DmProgFlash) (sThread \*);**

In order to determine the starting address of the function within the DLL, the API function GetProcAddress(…) is used.

**lpfn\_DmProgFlash = (tReturnCode (PASCAL )(sThread) GetProcAddress (hLib, "DmProgFlash");**

Now the function can be called as follows:

### **lpfn\_ProgFlash(&sProgFlashThread);**

If the DLL is no longer required, it must be removed from the memory. This is accomplished with the API function **FreeLibrary(…).**

 **FreeLibrary(hLib);**

Additional information about the API functions used can be found in the documentation for your development environment.

#### **Interfaces**

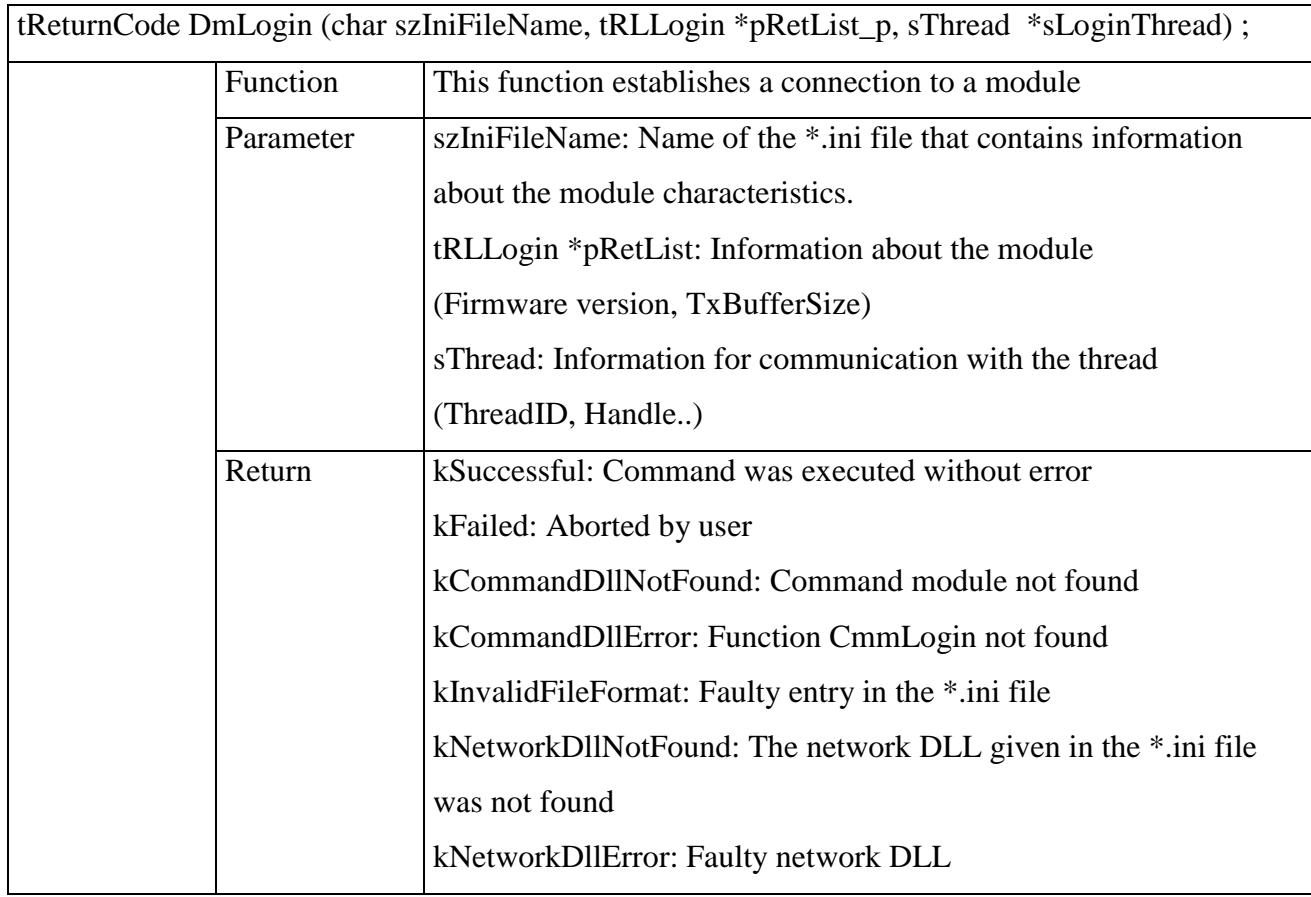

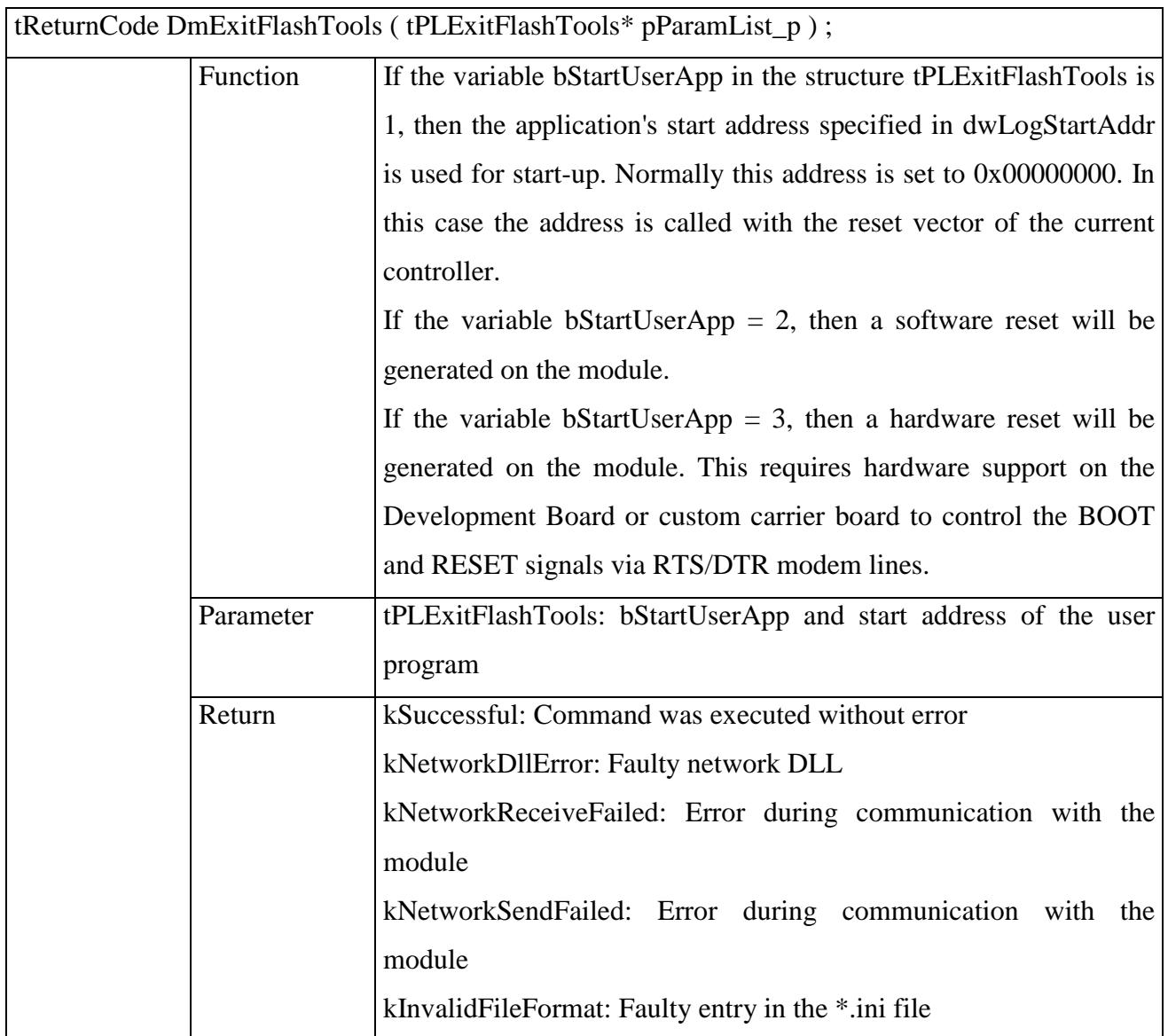

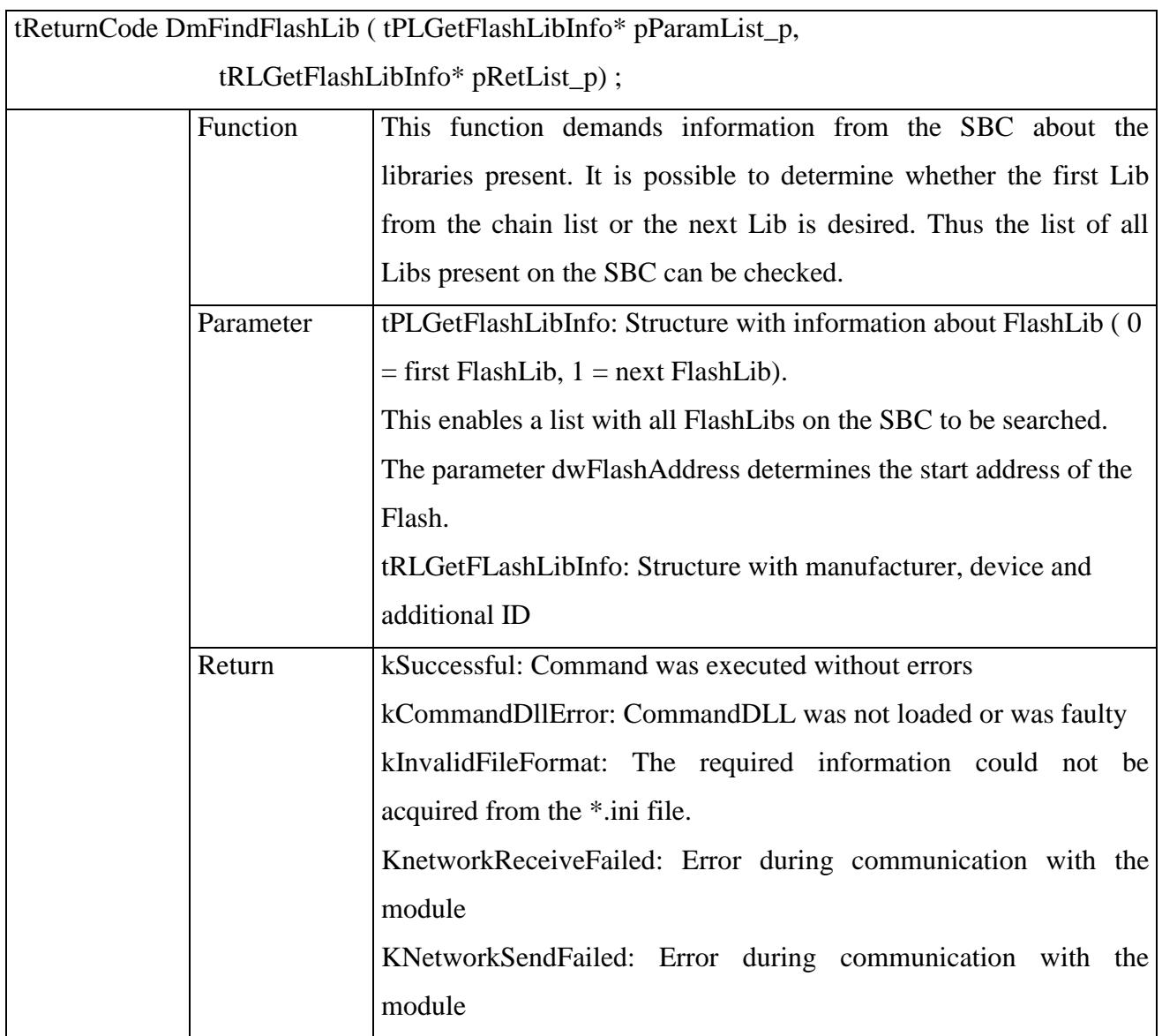

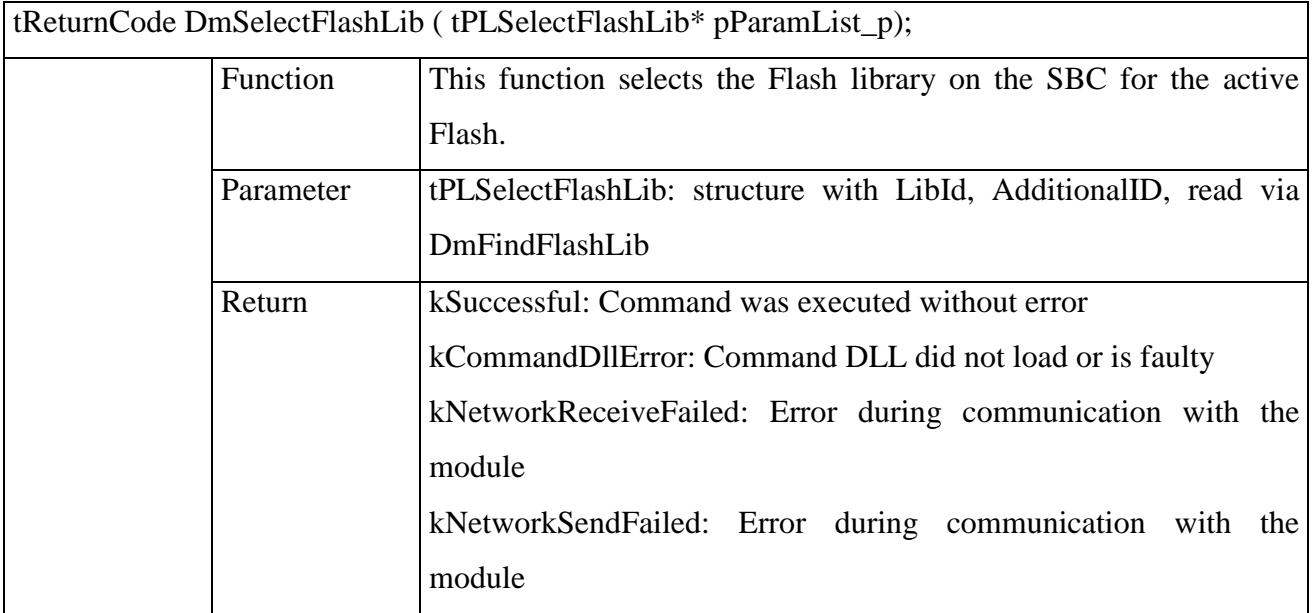

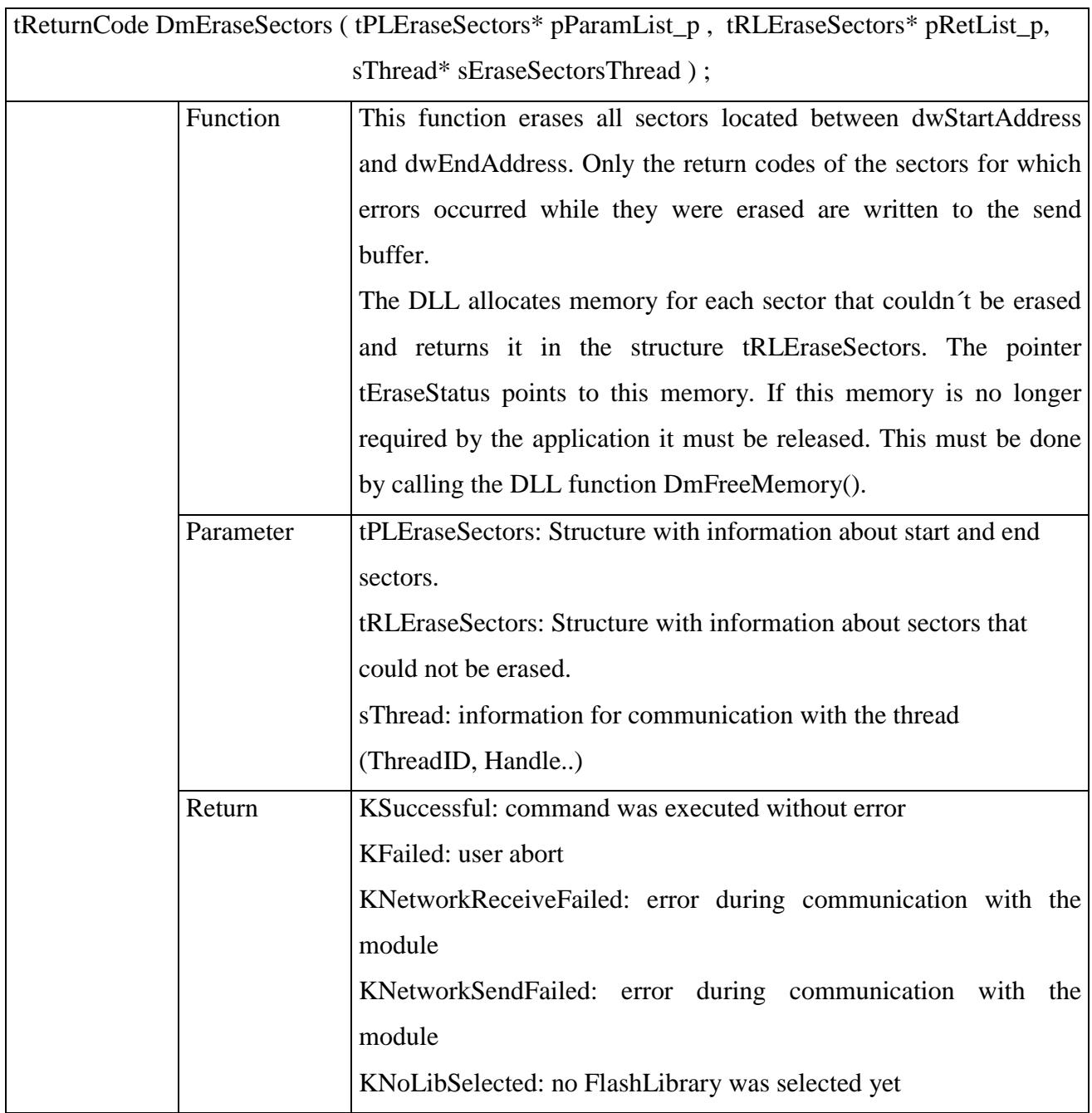

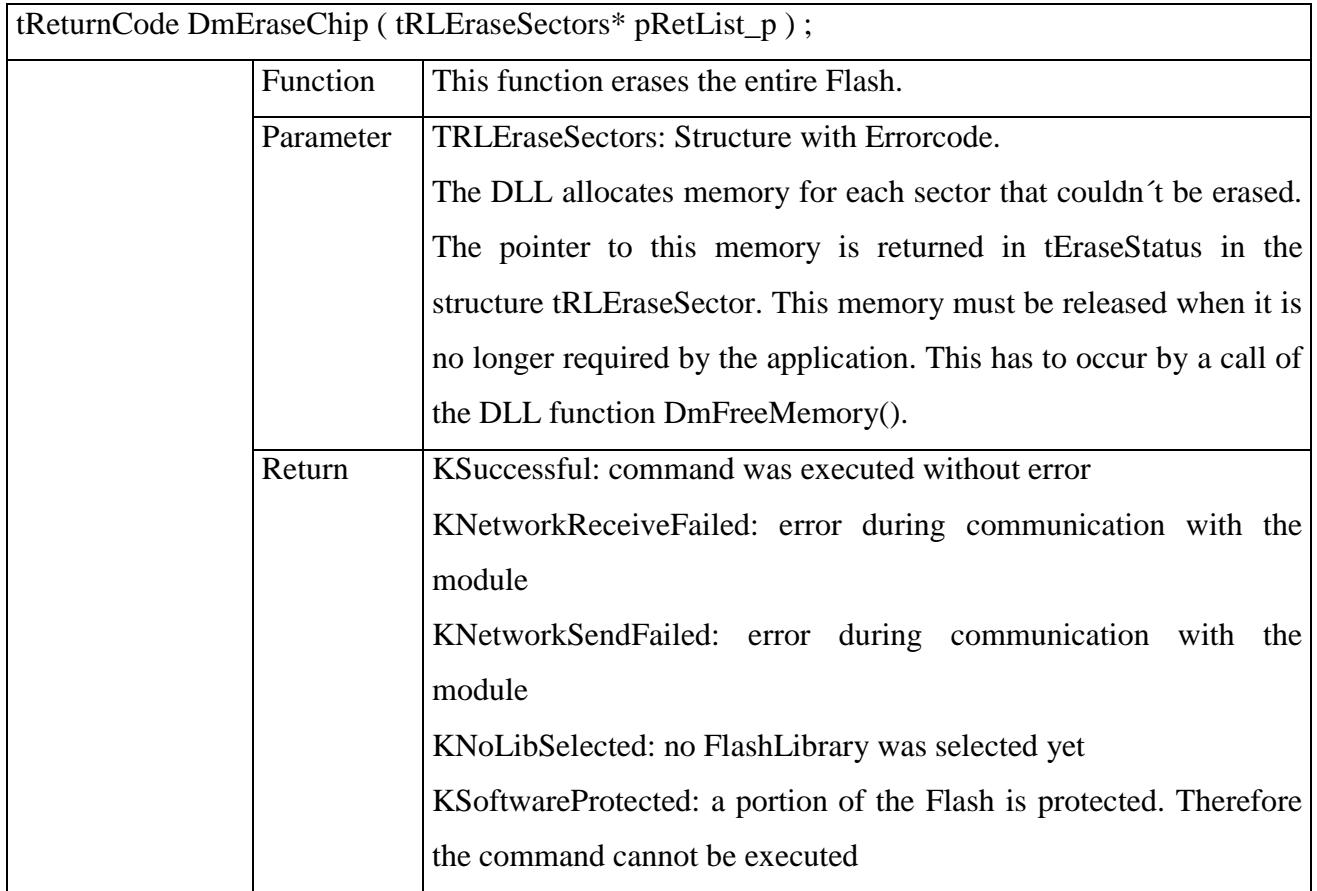

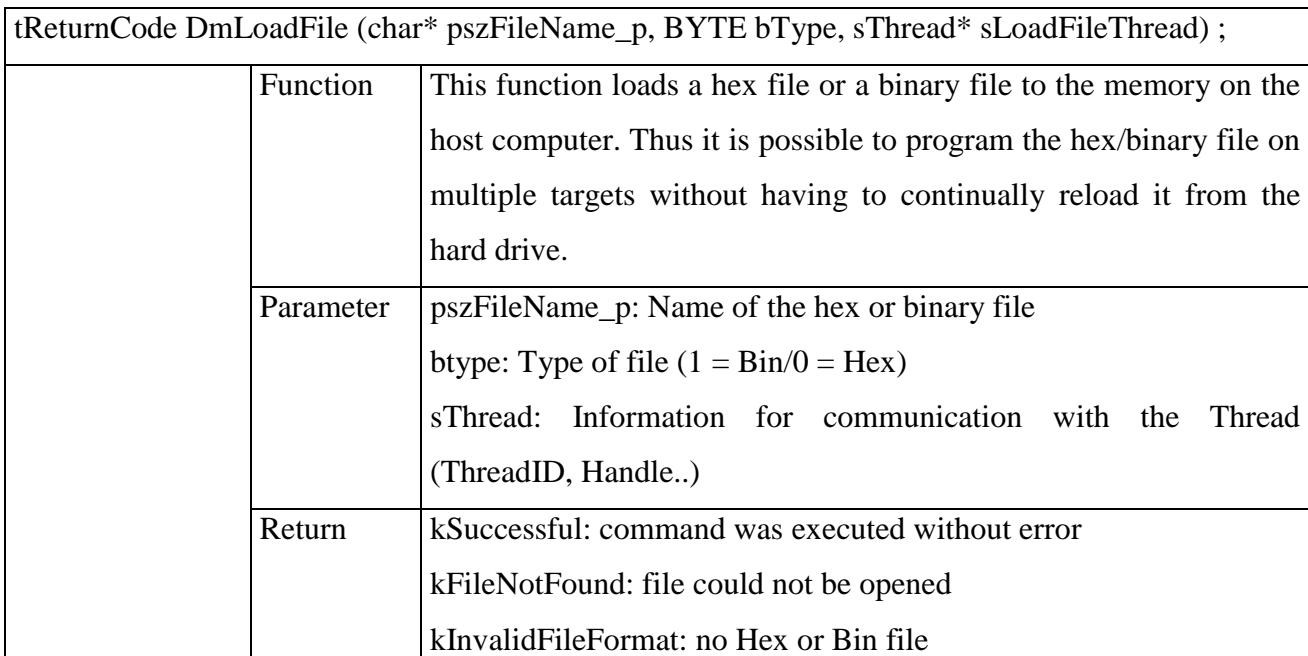

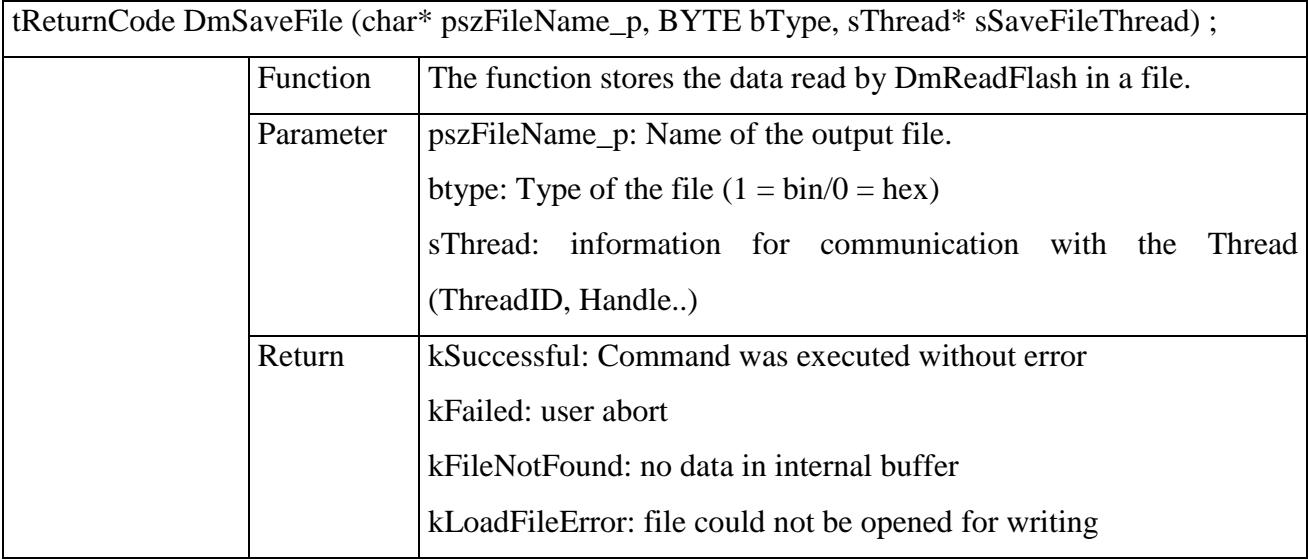

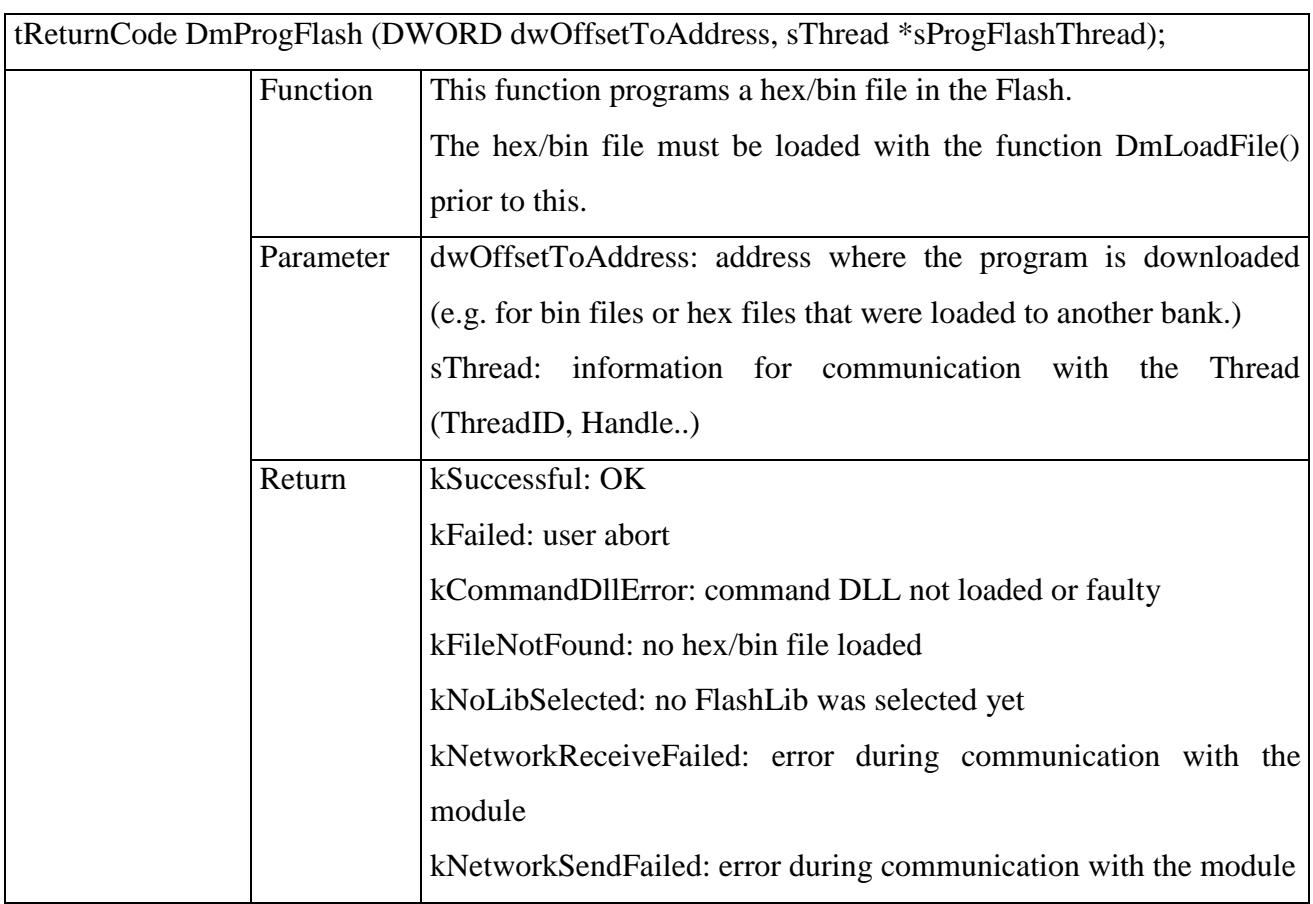

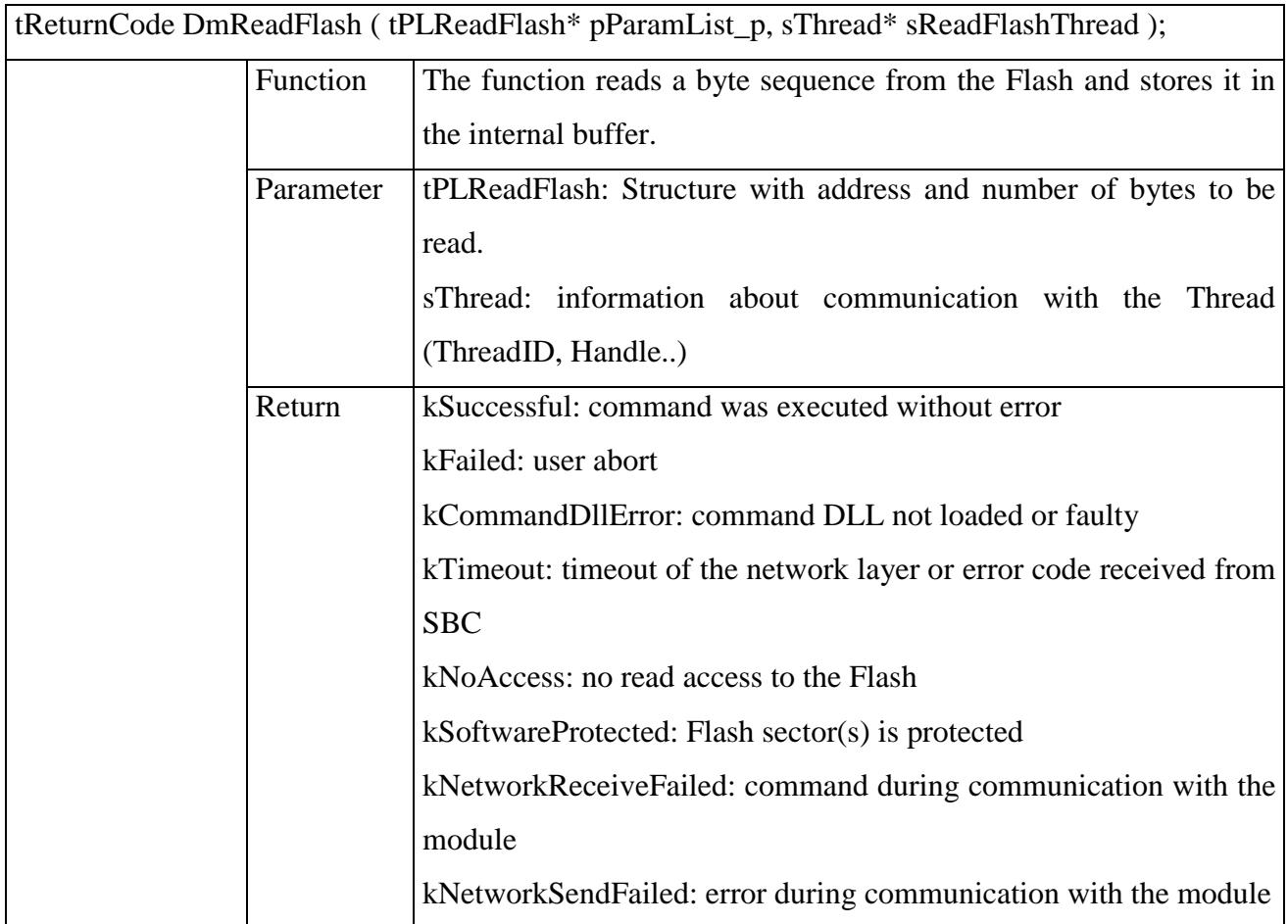

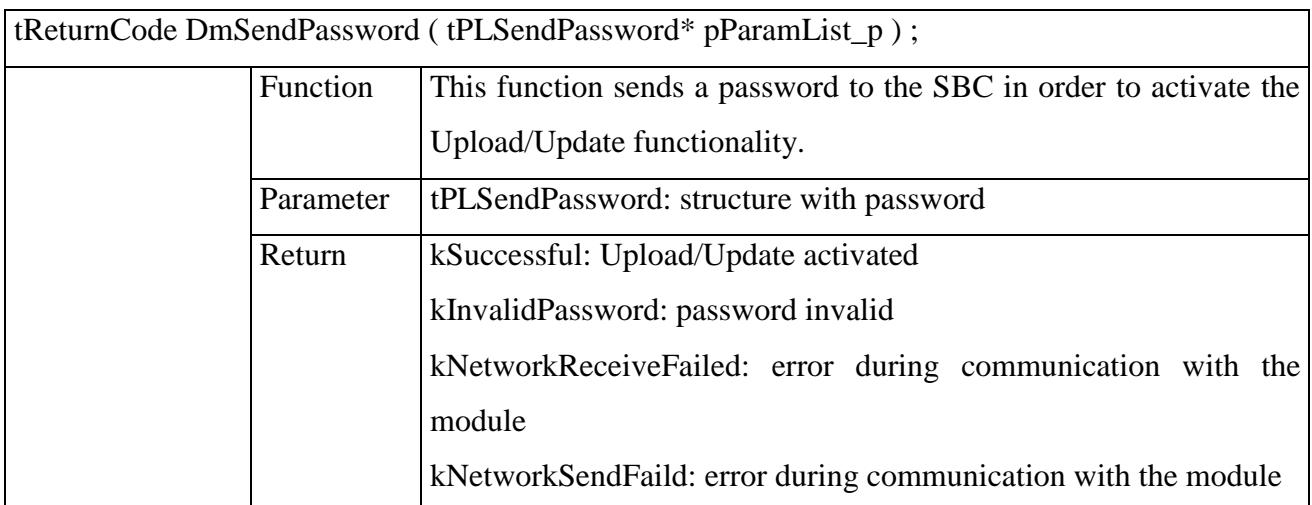

## Information functions:

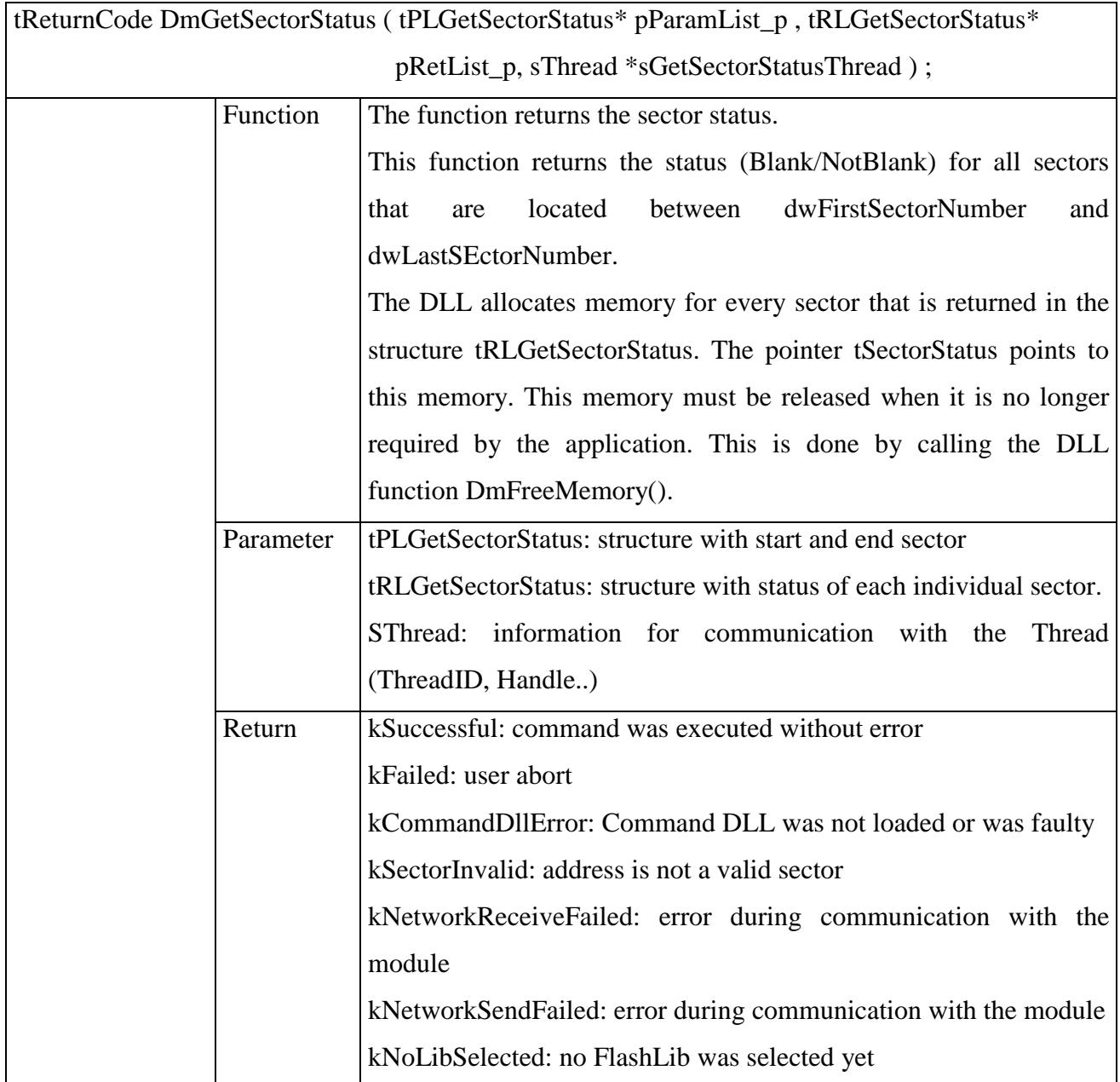

## Flashtools 3 **DMInterface**

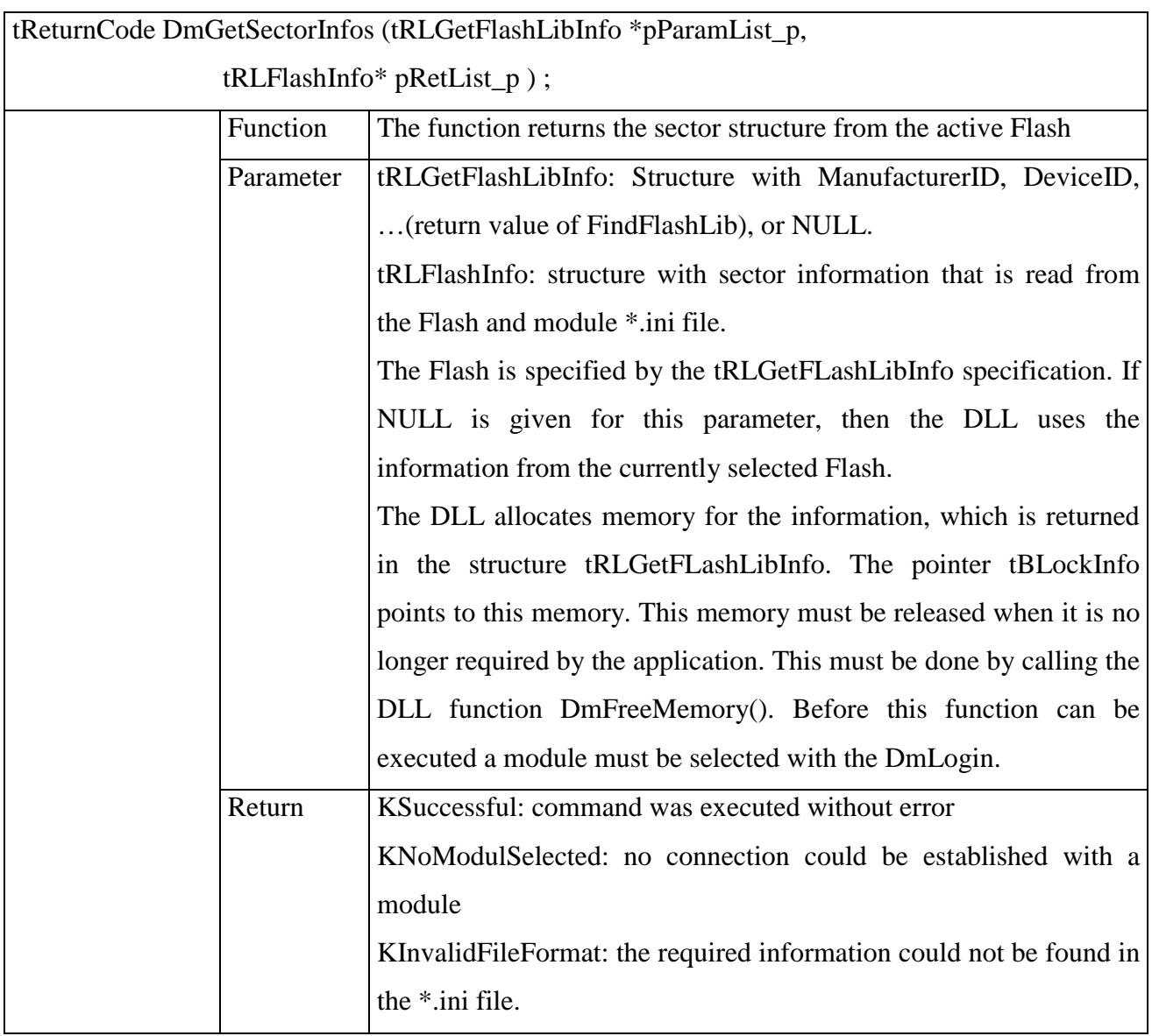

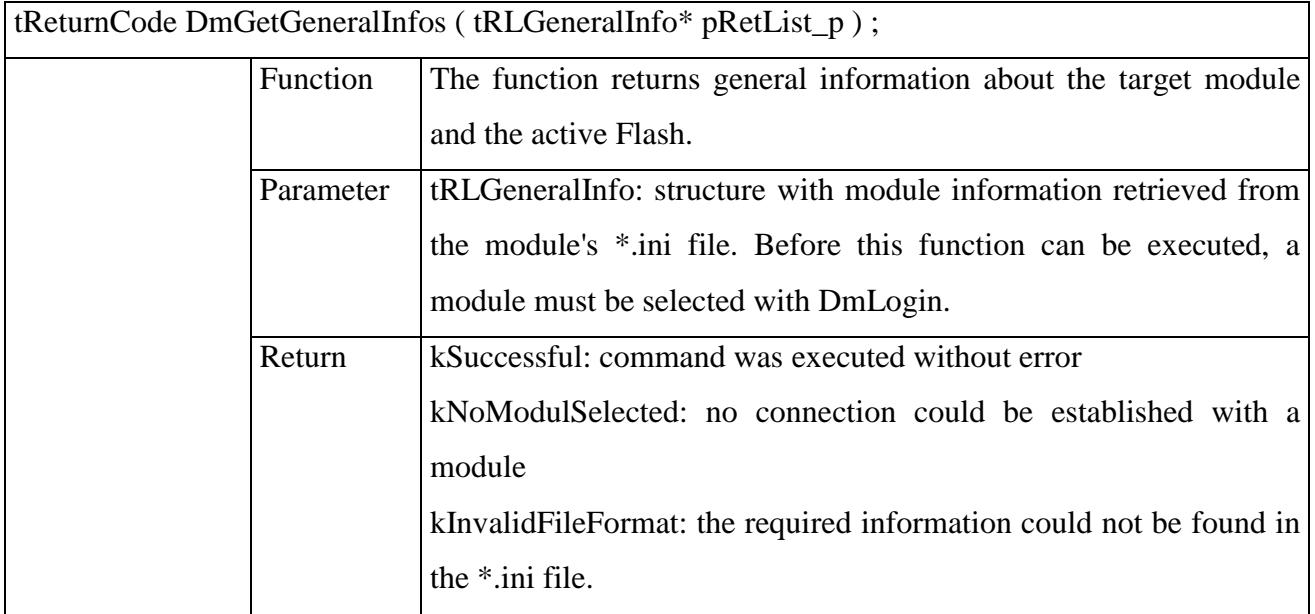

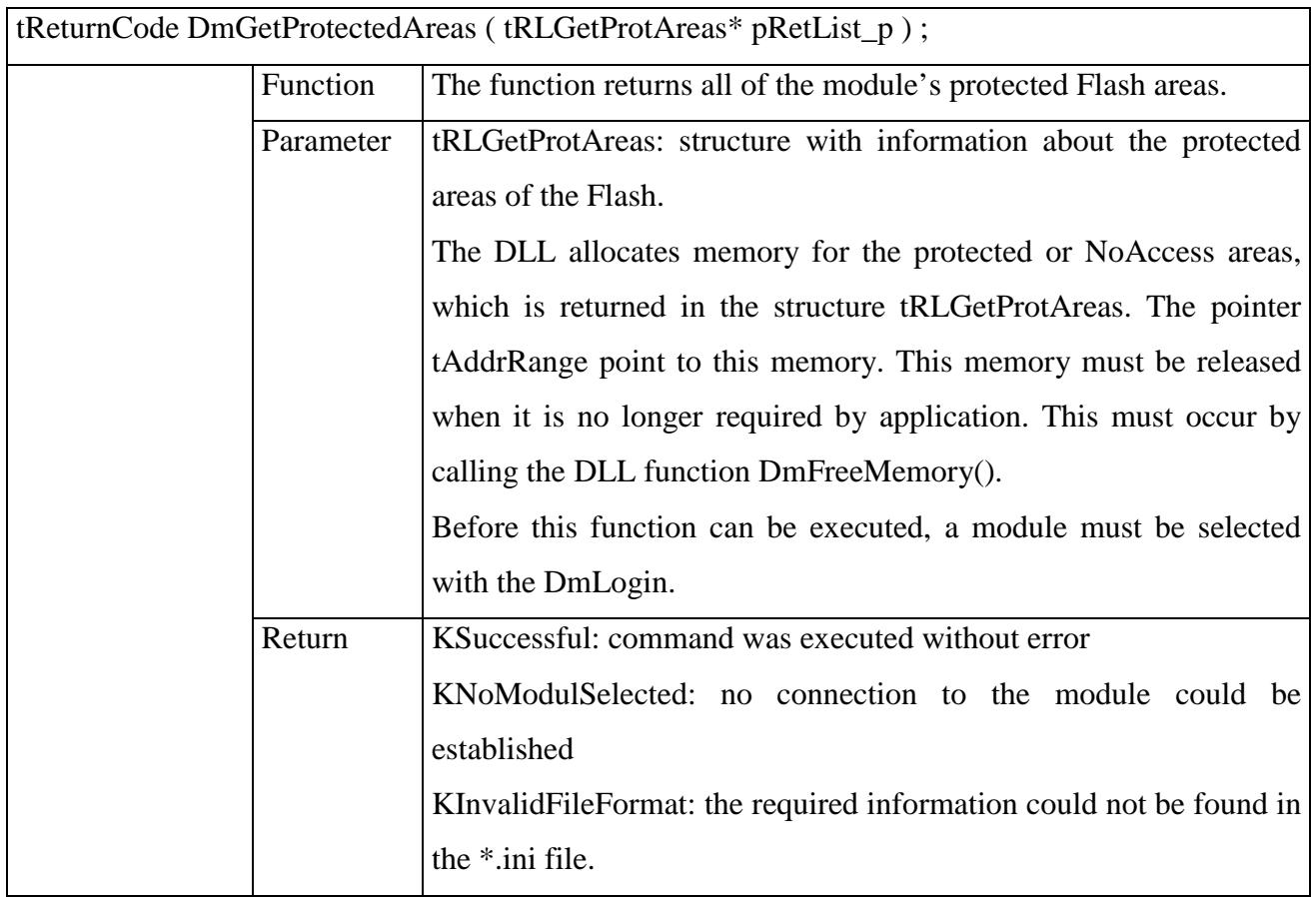

Thread:

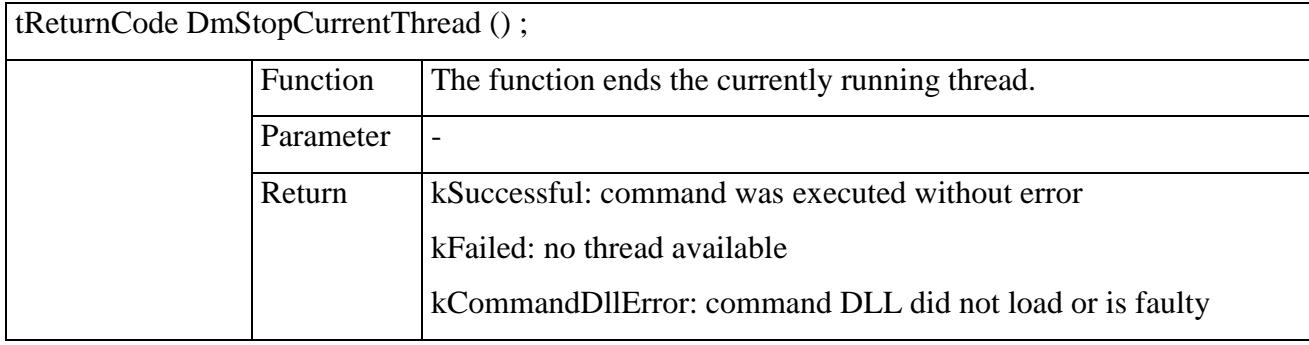

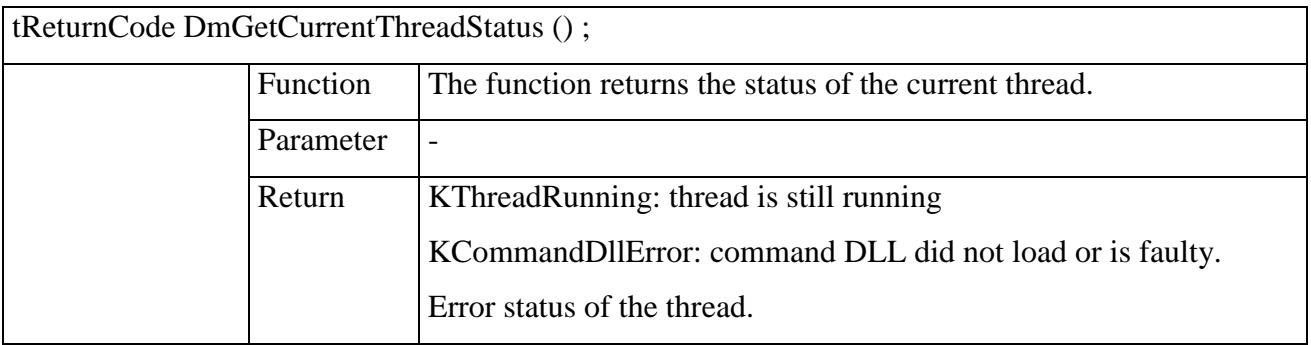

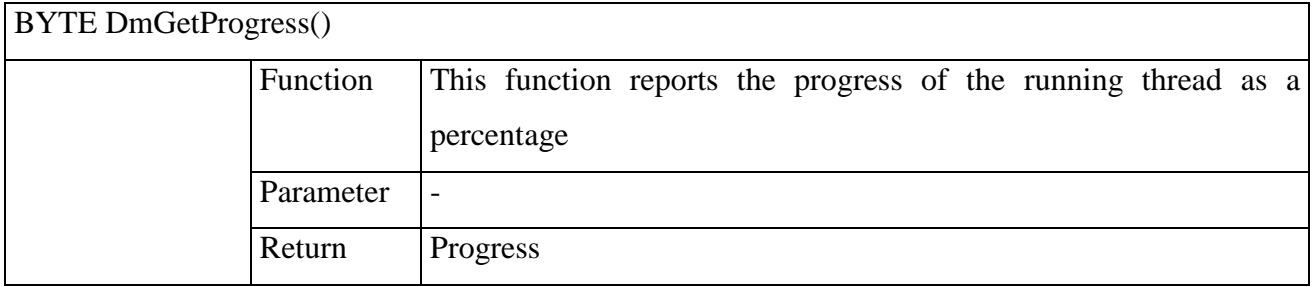

## Memory:

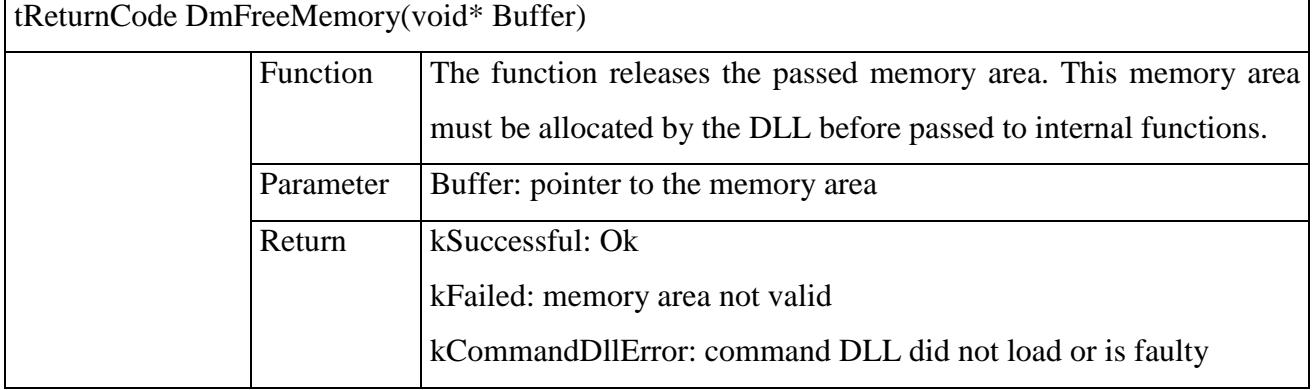

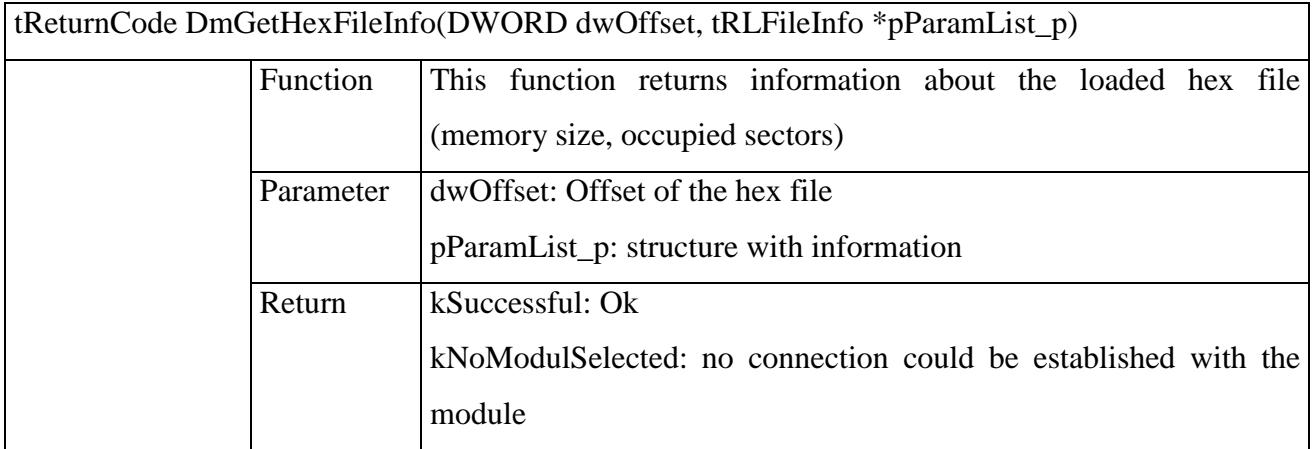

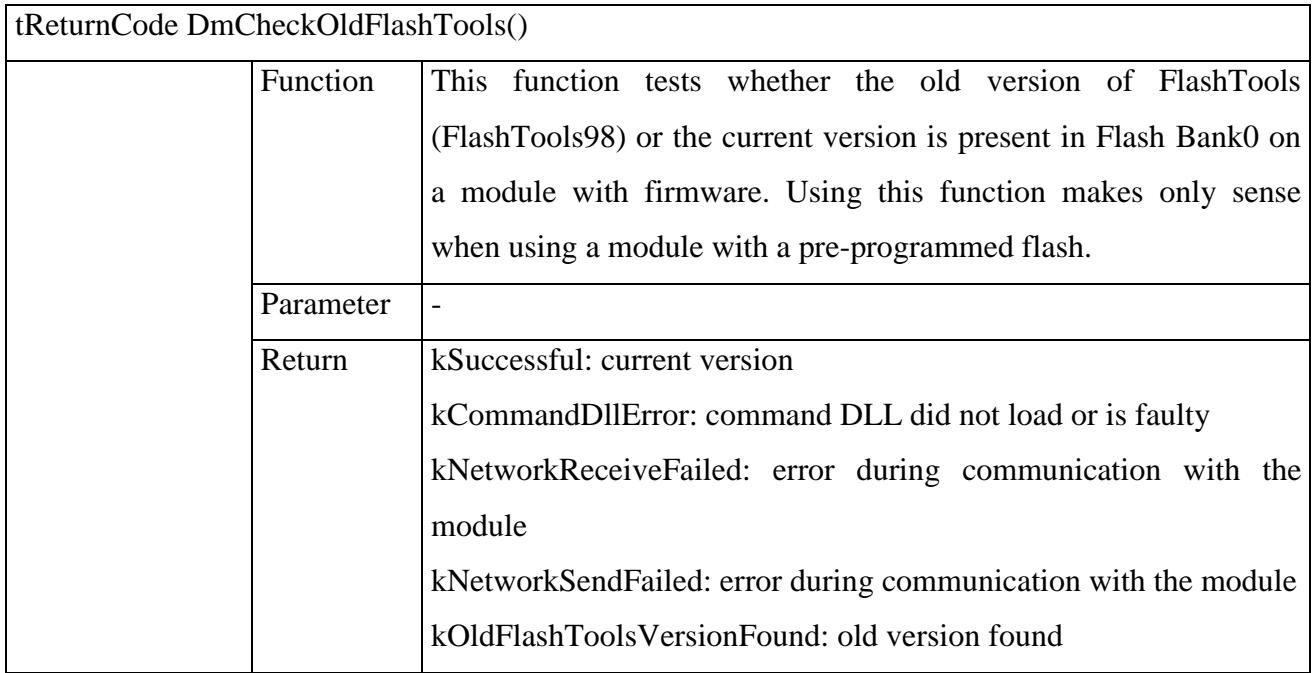

# **1.2 Structure Definitions**

When using the structures it is important to note that for technical reasons the structures with the note *#pragma pack (1)* were saved in a packed manner. Please use the header files included with the software for declaration of the structures. These contain the required pack instructions.

### **1.2.1 General Structures**

General structures are mostly used to make it easier to write to the send buffer and read from the receive buffer.

```
typedef enum {
   k8Bit_16BitMode = 0x00,k8Bit = 0x01,k16Bit = 0x02} tMemType;
typedef struct
  {
      char szFlashName [ 32 ] ;
     DWORD dwFlashSize ;
       DWORD dwFlashID ;
      WORD wNumOfBlocks ;
       tBlockInfo aBlockInfo[wNumOfBlocks] ;
  } tRLFlashInfo ;
  typedef struct
  {
      DWORD dwOffset ;
       DWORD dwSectorSize ;
      WORD wNumberOfSectors ;
    } tBlockInfo ;
  typedef struct
  {
       DWORD dwSectorNumber ;
       tReturnCode ErrorCode ;
  } tEraseStatus ;
```
### Flashtools 3 **DMInterface**

```
typedef struct
{
    DWORD dwSectorNumber ;
    BYTE bSectorStatus ; // LSB: ProtectionStatus (nur auf PC-Seite)
                            // MSB: BlankStatus
} tSectorStatus ;
typedef struct
{
    DWORD dwStartAddress ;
    DWORD dwEndAddress ;
} tAddrRange ;
```
## **1.2.2 Structures for Parameter Lists**

```
typedef struct
  {
       BYTE bEvenOdd ;
  } tPLInitFlashLib ;
  typedef struct
  {
       DWORD dwStartAddress ;
       DWORD dwEndAddress ; 
       DWORD dwSectorSize ;
  } tPLEraseSectors ;
  typedef struct
  {
       DWORD dwStartAddress ;
       DWORD dwEndAddress ;
       DWORD dwBlockSize ;
  } tPLEraseBlocks ;
  typedef struct
  {
      BYTE bFlashLibPtr ; \frac{1}{2} // 0 = FirstLib, 1 = NextLib
       DWORD dwFlashAddress;
  } tPLGetFlashLibInfo ;
  typedef struct
  {
       DWORD dwStartAddress ;
       DWORD dwEndAddress ;
       DWORD dwSectorSize ;
  } tPLGetSectorStatus ;
typedef struct
  {
       DWORD dwStartAddress ;
      WORD wNumOfBytes ;
       BYTE aData [ m_wNumOfBytes ] ;
  } tPLProgFlash ;
```

```
typedef struct
   {
       DWORD dwStartAddress ;
       WORD wNumOfBytes ;
   } tPLReadFlash ;
  typedef struct
   {
       WORD wFlashLibID;
       WORD wAdditionalID;
   } tPLSelectFlashLib ;
typedef struct
  {
        DWORD dwPwdLength;
       char *Password ;
   } tPLSendPassword ;
typedef struct
   {
        BYTE bStartUserApp;
       DWORD dwLogStartAddr ;
   } tPLExitFlashTools ;
```
## **1.2.3 Structures for Return Values**

```
typedef struct
  {
      WORD wNumOfEraseStatus ;
       tEraseStatus aEraseStatus [ wNumOfEraseStatus ] ;
  } tRLEraseSectors ;
  typedef struct
  {
      WORD wNumOfEraseStatus ;
       tEraseStatus aEraseStatus [ wNumOfEraseStatus ] ;
  } tRLEraseBlocks ;
typedef struct
  {
       DWORD dwNumOfBytesRead ;
       BYTE aData [ wNumOfBytesRead ] ;
  } tRLReadFlash ;
typedef struct
  {
      WORD wFlashLibID ;
       WORD bManufacturerID ;
      WORD bDeviceID ;
      WORD wAdditionalID ;
  } tRLGetFlashLibInfo ;
typedef struct
  {
       char szModuleName [ 32 ] ;
       char szMicroController [ 32 ] ;
       tMemType MemType ;
  } tRLGeneralInfo ;
typedef struct
  {
      WORD wNumOfSectorsInBuffer ;
       tSectorStatus aSectorStatus [ wNumOfSectorsInBuffer ] ;
```

```
} tRLGetSectorStatus ;
typedef struct
  {
       WORD wTxBufferSize ;
       BYTE bMajorRelease ;
       BYTE bMinorRelease ;
       BYTE bPatchLevel ;
  } tRLLogin ;
typedef struct
  {
       WORD m_wNumOfProtAreas ;
      WORD m_wNumOfNonAccAreas ;
       tAddrRange m_aProtectedAreas [ m_wNumOfProtAreas ] ;
       tAddrRange m_aNonAccessAreas [ m_wNumOfNonAccAreas ] ;
  } tRLGetProtAreas ;
typedef struct {
    DWORD dwDataSize;
    DWORD dwNumberOfSectorsInBuffer;
     tPLEraseSectors *pSectorInfo;
} tRLFileInfo;
```
### **1.2.4 Structures for Threads**

Functions that require more time on the PC, e.g. functions that wait for an answer from the SBC, are implemented as threads so that the status of the function can be queried or the function can be aborted. The DLL provides a function for stopping the thread (DmStopCurrentThread() and a function that returns the status of the thread.

A structure is given for each function that is implemented via a thread. This structure is filled out when the thread is generated and then returned to the application. The structure contains the handle and the ID of the thread, which can be used to access the thread directly.

```
typedef struct {
     UINT wID;
     HANDLE hHandle;
     DWORD dwReserved1;
     DWORD dwReserved2;
     WORD wReserved;
} sThread;
```
#### **1.2.5 Used enum Definitions**

typedef enum {  $kSuccesful$  =  $0x00$ ,  $kFailed$  =  $0x01$ ,  $kCommBufferToolsmall = 0x02,$  $kMissingInformation = 0x03$ ,  $kTimeOut = 0x10,$  $kSectionInvalid$  =  $0x20$ ,  $kNotBlank = 0x21,$  $kB$ lank = 0x22,  $kUnknown = 0x23$ ,  $kAddressInvalid = 0x30,$  $kAddrNoAccess = 0x31,$  $kAddr$ Protected =  $0x40$ ,  $k$ HardwareProtected =  $0x41$ ,  $kSoftwareProtocol = 0x42,$  $kF$ lashtoolsProtected = 0x43,  $kPartialAccess$  =  $0x44$ ,  $kNoAccess$  =  $0x45$ ,  $kFullAccess$  =  $0x46$ ,  $k$ LoadFileError =  $0x50$ ,  $kLibNotFound$  =  $0x80$ ,  $kNOLibSelected = 0x81,$  $kInvalidPassword = 0x90.$  $kToFewBytes$  =  $0xA0,$  $k$ LoadBootFileError =  $0xB0$ , kBootLoaderNotActive = 0xB1,  $k$ LoadFlashFileError =  $0xB2$ ,  $kUnknownCommand = 0xB3,$  $kChecksumError = 0xB4,$  $kNoRamAtAddress$  =  $0xB5$ ,  $kThreadRunning = 0xC0,$  $kFileNotFound = 0xE0,$  $kInvalidFileFormat = 0xE1,$  $kNoModulSelected = 0xE2,$  $kInvalidComPort$  =  $0xE4$ ,  $kInitComPortError = 0xE8,$ kCommandNotSupported = 0xED,  $k$ UndefinedCommand =  $0xEE$ , kOldFlashToolsVersionFound = 0xEF,

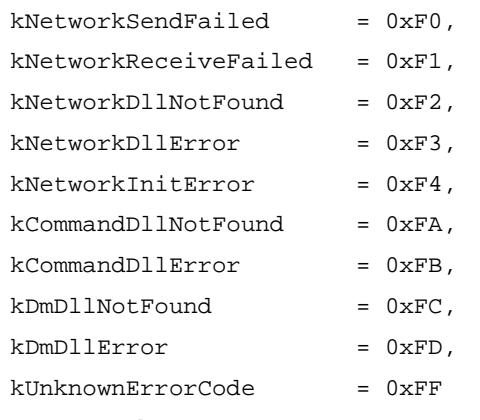

} tReturnCode;

# **2 Implementation Hints**

## **2.1 Parameters values**

The parameter passing to the DLL is realised with the help of structures. The majority of the functions accept pointers to two structures as parameters. The first structure (starting with *tPL*) contains the parameters that are passed to the DLL. In the second structure (beginning with *rRL*) data from the DLL is returned to the program that performed the call.

A few structures contain an element that describes a pointer to a data area (e.g. the functions that work with sectors such as DmEraseSector, DmGetSectorStatus). Since the number of elements (structures with sectors) that can be returned is not always fixed or known at the time these functions are called, memory cannot be allocated in advance by the application. Therefore the memory is allocated by the function in the DLL. The application is responsible for releasing this memory if it is no longer needed. This memory must be released in the DLL with the function *DmFreeMemory*, once it is no longer required.

The following example is intended to further clarify this:

```
tPLEraseSectors sEraseSectorsIn; // initialize parameters
tRLEraseSectors sEraseSectorsOut;
sThread sEraseSectorsThread;
sEraseSectorsIn.dwStartAddress = 0x0000; // Startadress
sEraseSectorsIn.dwEndAddress = 0x100000; // Endaddress
sEraseSectorsIn.dwSectorSize = 0x10000; // SectorSize
// call function in DLL
    if (m_pDmAccess->EraseSectors(&sEraseSectorsIn,&sEraseSectorsOut,
        &sEraseSectorsThread) != kSuccessful) {
            AfxMessageBox("Error erasing sectorsfile");
             return;
        }
```
#### Flashtools 3 **DMInterface**

The structure sEraseSectorsOut now contains in the element wNumOfEraseStatus, the number of sectors for which an error occurred.

The element aEraseStatus is a pointer to an array of type tEraseStatus.

Now these sectors can be read:

```
if (sEraseSectorsOut.wNumOfEraseStatus) { // al least one sector errornous
     for (WORD wCurrentSectorStatus = 0; wCurrentSectorStatus <
          sEraseSectorsOut.wNumOfEraseStatus; wCurrentSectorStatus++) {
        UpdateSector(sEraseSectorsOut.aEraseStatus[wCurrentSectorStatus].ErrorCode);
     }
```
Now the memory can be released.

m\_pDmAccess->DmFreeMemory(sEraseSectorsOut.aEraseStatus);

# **2.2 Threads**

Functions that require more time were implemented in the DLL as a thread, this means that a call of the function in the DLL starts a thread there and then returns immediately.

The state of the thread can be queried with the function tReturnCode DmGetCurrentThreadStatus (). As long as the thread is running, this function will return *kThreadRunning*. Otherwise it will deliver a value with which the thread was ended.

In order to stop the thread from the application program the function DmStopCurrentThread () is called. This will end the current thread.

As an alternative the parameter *sThread*\* can be used as well. All function implemented as a thread have this parameter. This structure has a handle to a thread and a thread ID as elements. Both of these values are filled out by the DL and can be used by the application to access a thread directly (before using the thread structure directly please read the documentation for your development environment).

We recommend using the functions made available by the DLL.

 $\overline{a}$ 

#### **2.2.1 Operation sequence**

First the connection to the module must be established. The function tReturnCode DmLogin (char \*szIniFileName, tRLLogin **pRetList\_p, sThread** \*sLoginThread); is used for this ;

The parameters for this function contains the path and file name for the \*.ini file, which describes the connected module. These \*.ini files are located in the folder TARGET\*MODULNAME*\modul.ini.

If this function was called successfully, then a FlashLib must be selected on the microcontroller module. First the FlashLibs on the SBC module will be queried with the function

```
tReturnCode DmFindFlashLib ( tPLGetFlashLibInfo* pParamList_p,
                              tRLGetFlashLibInfo* pRetList_p) ;
```
First the element bFlashLibPtr must be set to 0 to access the first FlashLib. In addition, the start address of the Flash has to be given. The microcontroller responds by returning information about the FlashLib found in the structure tRLGetFlashLibInfo.

Now additional FlashLibs can be searched for with the function DmFindFlashLib() and  $bFlashLibPtr = 1$ , until the right one is found or until no more are present<sup>1</sup>. The desired FlasLib can be selected on the microcontroller module with the function

```
tReturnCode DmSelectFlashLib ( tPLSelectFlashLib* pParamList_p);
```
This concludes the initialisation and the module can be used.

To stop communication with the module FlashTools must be stopped on the SBC. The following function is used to do this.

tReturnCode DmExitFlashTools ( tPLExitFlashTools\* pParamList\_p ) ;

<sup>&</sup>lt;sup>1</sup> At this time PHYTEC FlashTools only include a FlashLib for AMD and AMD-compatible Flash devices.

This resets the communication with the microcontroller module. If desired a user program can be started on the microcontroller too. To do this the parameter bStartUserApp must be set to 1 and the start address of the program must be given in the parameter dwLogStartAddr.